#### **APLICAÇÃO DA NORMA ISO 9241 PARA O DESENVOLVIMENTO DE INTERFACES INTERATIVAS, EFICIENTES E AGRADÁVEIS EM AMBIENTES EAD (ENSINO A DISTÂNCIA)**

*Camila Martinelli Rocha<sup>1</sup> , Karina Buttignon<sup>2</sup> , Glauco da Silva<sup>3</sup> 1,2,3FATEC Guaratinguetá mila\_martinelli@msn.com; karina.buttignon@gmail.com, glauco@fatecguaratingueta.edu.br*

## **Resumo**

Este artigo foi desenvolvido com a seguinte proposta: a aplicação de alguns conjuntos da Norma ISO 9241 em interfaces dos Ambientes de Ensino à Distância (EAD), tornando-as mais interativas, eficientes e agradáveis durante a execução de atividades pelo usuário. Para a elaboração desse artigo foram pesquisadas informações relacionadas à: Ensino à Distância (EAD); Ambiente de Ensino à Distância – (TelEduc – versão 3.0); Normas ISO e conceitos de Qualidade; Norma ISO 9241. Com base nos itens descritos acima, a aplicação funcional da norma, é exemplificada em uma das ferramentas do Ambiente de Ensino à Distância TelEDUC - versão 3.0. Como resultado, pode-se constatar as alterações quanto à navegabilidade, usabilidade e visual, tornando o ensino/aprendizagem em um ambiente virtual objetivo e dinâmico para o usuário. É importante destacar que a aplicação do conjunto de normas da ISO 9241 definida nesse artigo pode ser adaptada para qualquer outro ambiente EAD e em qualquer versão.

**Palavras-Chave:** EAD, Normas, ISO, Interatividade, Interface e Navegabilidade.

#### **Abstract**

This article was developed with the following proposal: the application of some sets of standard ISO 9241 interfaces in the Environments of Distance Learning (ODL), making them more interactive, efficient and pleasant during the execution of activities by the user. For the preparation of this article was researched information related to: Distance Learning; Environment of Distance Learning - (TelEduc - version 3.0); ISO standards and concepts of Quality; ISO 9241. Based on the items described above, the functional implementation of the standard is exemplified in one of the Environment of Distance Learning TelEduc - version 3.0. As a result, it can be seen the changes to the navigability, usability and visual, making the teaching / learning in an objective and dynamic virtual environment to the user. It is important to emphasize that the implementation of the ISO 9241 standards defined in this article can be adapted to any environment and any EAD version.

**Keywords:** Distance Learning, Standards, ISO, Interactive, Interface and Airworthiness.

## **Introdução**

Segundo publicação da Associação Brasileira de Educação a Distância (ABED, 2009), educação a distância é a modalidade que mais cresce no ensino superior brasileiro. Enquanto no período de 2004-2008, as matrículas presenciais cresceram 17%, no mesmo período, as de cursos à distância cresceram 1.175%.

De acordo com o panorama do EAD no Brasil (2009), é possível afirmar que o ensino a distância é, de longe, a modalidade que mais cresce no Brasil. "No caso da graduação e pósgraduação, em que é possível comparar os números oficiais [de 2003, do MEC] com os nãooficiais [Anuário], já que o Censo do MEC só deve sair em outubro, verifica-se que em quatro anos

o número de alunos matriculados nessas duas modalidades cresceu 44 vezes, apenas até 2003. Se incluídos os números de 2004, o crescimento é de mais de 90 vezes" (WEBRADIOEAD, 2009).

### **Cursos e Matrículas em Graduação e Pós-Graduação**

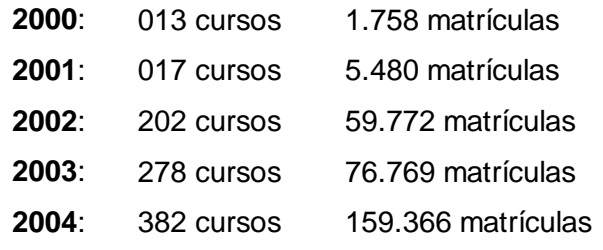

Outro dado indicativo o crescimento de EAD é aquele colhido em instituições credenciadas nos níveis federal, estadual e municipal e que registra a data de início de seus cursos. "Fizemos uma pesquisa por amostragem. Colhe mos informações de 62 instituições (37% do total do universo de 166 instituições de EAD), mas elas educam 64% do total de alunos, então é uma amostra representativa", diz Sanchez. Segundo ele, foi verificado um crescimento exponencial a partir de 2000. "Houve o lançamento de 77 cursos novos em 2004, contra 34 em 2003, 19 em 2002 e 11 em 2001", explica. Os estudos coordenados por Sanchez também comprovam outras estimativas feitas anteriormente pela Abed. Mais da metade da oferta (54% das instituições) fica na região Sudeste do país, principalmente São Paulo. A região educa 53% do total de alunos a distância do país, o equivalente a 163.887 estudantes. O Nordeste tem o segundo maior grupo, com 18,7% do total de alunos, seguido pela região Sul (17%). A mídia mais utilizada nas aulas continua a ser o material impresso (84% das instituições o utilizam). Segundo Sanchez, um dos motivos é a intimidade com que o brasileiro tem com o papel. Na sequência aparecem o e-learning (63%) e o CD-Rom (56%).

O Prof. Carlos Bielschowski ainda destaca alguns números que mostram que de 2004 para 2005 e de 2005 para 2006 o número de alunos e de graduados a distância dobrou. Um destaque para o perfil dos alunos, que mostra que cursos a distância de graduação atinge mais os alunos de mais baixa renda, vindos de famílias de mais baixa escolaridade. Prof. Bielschowski, porém, destaca um aspecto preocupante: nos cursos de administração e matemática o ENADE mostrou que os alunos à distância se saíram muito melhor que os alunos de cursos presenciais. Mas nos cursos de Pedagogia e Normal Superior saíram-se muito pior. Isto merece atenção do MEC no sentido de controlar mais a qualidade nestes cursos. E convoca a comunidade de profissionais e pesquisadores para colaborar com sugestões e idéias para corrigir este problema que a avaliação feita pelo MEC evidencia.

Um destaque especial é dado ao programa de formação continuada à distância, que o MEC pretende oferecer já a partir de agosto de 2009, com um catálogo de pelo menos 20 cursos de especialização para professores de escolas públicas no Brasil, além de graduação

## **Fatec CENTRO PAULA SOUZA SÃO PAULO**

para os professores que não possuem uma, e de segunda graduação para professores que atuam fora de sua área de formação, como, por exemplo, professores com formação em Pedagogia que lecionam Matemática (atualmente mais de 20 mil em todo o país). Finalizando, ele apresentou a UAB, Universidade Aberta do Brasil, que pretende chegar a 850 polos em 2010 e 500 mil alunos em 2012, com destaque para a "casa do professor" (oferta de graduação e especialização para professores da rede pública).

## **1 Conceitos e Fundamentos sobre EAD**

Segundo Moore e Kearsley (1996) a definição mais citada de educação a distância é a criada por Desmond Keegan em 1980 que, baseando-se na definição do próprio Moore (1992): "O ensino a distância é o tipo de método de instrução em que as condutas docentes acontecem à parte das discentes, de tal maneira que a comunicação entre o professor e o aluno se possa realizar mediante textos impressos, por meios eletrônicos, mecânicos ou por outras técnicas".

É necessário destacar a importância dos meios de comunicação eletrônicos e a estrutura organizacional e administrativa aplicadas no Ensino a Distância, assim é definido:

> Educação a Distância é o aprendizado planejado que normalmente ocorre em lugar diverso do professor e como consequência requer técnicas especiais de planejamento de curso, técnicas instrucionais especiais, métodos especiais de comunicação, eletrônicos ou outros, bem como estrutura organizacional e administrativa específica (MOORE; KEARSLEY, 1996).

Landim (1997), analisando 21 definições, formuladas entre 1967 e 1994, apresenta algumas características, com os percentuais de incidência de cada uma, conforme pode ser visto na Tabela 1.

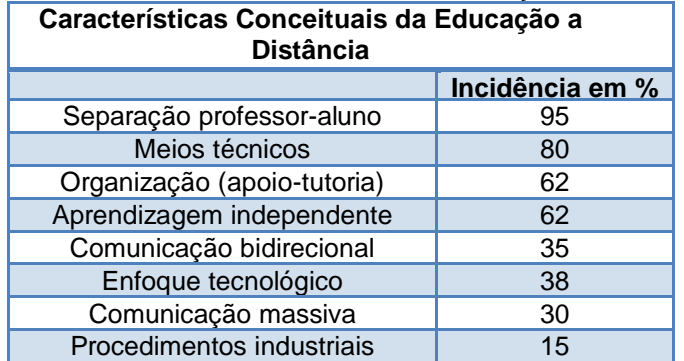

**Tabela 1:** Características Conceituais da Educação a Distância

A definição apresentada pela legislação brasileira contempla todos os itens necessários mencionados por Landim no seu artigo 1º: "Educação a Distância é uma forma de ensino que possibilita a auto-aprendizagem, com a mediação de recursos didáticos sistematicamente organizados, apresentados em diferentes suportes de informação, utilizados isoladamente ou combinados, e veiculados pelos diversos meios de comunicação" (1998).

Analisando as diferentes definições de Educação a Distância, verifica-se que cada uma

corresponde a um contexto e/ou a uma instituição. A validade de cada uma depende do quanto representem o significado de seu trabalho junto aos alunos e a comunidade onde atuam.

## **2 A ISO**

A ISO, cuja sigla significa *International Organization for Standardization*, é uma entidade não governamental criada em 1947 com sede em Genebra, Suíça. O seu objetivo é promover, no mundo, o desenvolvimento da normalização e atividades relacionadas com a intenção de facilitar o intercâmbio internacional de bens e de serviços e para desenvolver a cooperação nas esferas intelectual, científica, tecnológica e de atividade econômica.

Os membros da ISO (cerca de 90) são os representantes das entidades máximas de normalização nos respectivos países como, por exemplo, ANSI (*American National Standards Institute*), BSI (*British Standards Institute*), DIN (*Deutsches Institut für Normung*) e o INMETRO (*Instituto Nacional de Metrologia*). O trabalho técnico da ISO é conduzido por comitês técnicos (TC's). O estudo sobre a emissão das normas da série ISO 9000, por exemplo, foi feito pelo TC 176 durante o período 1983-1986 (no Brasil, o comitê técnico responsável pelas normas da série NBR-ISO 9000 é o CB 25, da Associação Brasileira de Normas técnicas - ABNT). As normas ISO não são de caráter imutável. Elas devem ser revistas e revisadas ao menos uma vez a cada cinco anos.

## **3 Norma ISO 9241**

A norma ISO 9241 é uma norma internacional que trata do trabalho de escritório informatizado. Ela tem a função de propiciar eficiência e conforto para os usuários de computadores e é destinada a profissionais que possuem a função de garantir segurança e a saúde dos mesmos.

Para compor a ISO 9241, foi feito uma revisão da literatura existente, após esse processo as recomendações foram generalizadas e formuladas em termos de requisitos, que podem ser usadas por projetistas e avaliadores de interfaces.

A norma está organizada em um conjunto de 17 partes, sob o título geral de Requisitos ergonômicos para trabalho de escritório com terminais de vídeo (VDTs). São elas: Parte 1: Introdução geral; Parte 2: Condução quanto aos requisitos das tarefas; Parte 3: Requisitos dos terminais de vídeo; Parte 4: Requisitos dos teclados; Parte 5: Requisitos posturais e do posto de trabalho; Parte 6: Requisitos do ambiente; Parte 7: Requisitos dos terminais de vídeo quanto as reflexões; Parte 8: Requisitos dos terminais de vídeo quanto as cores; Parte 9: Requisitos de dispositivos de entrada, que não sejam os teclados; Parte 10: Princípios de diálogo; Parte 11: Especificação da utilizabilidade; Parte 12: Apresentação da informação; Parte 13: Condução ao usuário; Parte 14: Diálogo por menu; Parte 15: Diálogo por linguagem de comandos; Parte 16: Diálogo por manipulação direta; Parte 17: Diálogo por preenchimento de formulários.

### **3.1 Apresentação do Conjunto de Normas ISO 9241 a serem aplicadas**

#### **3.1.1. Norma ISO 9241-10 – Princípios de diálogo**

Dois conceitos são de extrema importância para o desenvolvimento desta proposta, estas apresentadas a seguir (1993): diálogo – "*interação entre um usuário e um sistema visando alcançar um determinado objetivo*"; usuário – "*indivíduo interagindo com o sistema"*.

A parte 10 da norma ISO 9241 descreve sete princípios de diálogos (adequação à tarefa, autodescrição, controlabilidade, conformidade com as expectativas dos usuários, tolerância a erros, adequação à individualização e adequação ao aprendizado) referentes às interfaces de *software*. Estes princípios são genéricos e, portanto, podem ser aplicados como recomendações gerais, independentemente da técnica específica de diálogo que tenha sido adotada no projeto da interface (*menu*, manipulação direta, formulários e linguagens de comando) (1993).

A aplicabilidade de cada recomendação deve levar em consideração: o perfil dos usuários potenciais (grau de atenção requerido, limites da memória de curto termo, ambiente de aprendizagem, nível de experiência na atividade e no sistema, a visão que o usuário possui do sistema); a tarefa em questão; o ambiente de utilização do sistema; a técnica de diálogo empregada; do peso relativo de cada princípio ao levar em conta os objetivos da organização, necessidades dos usuários, tarefa, tecnologia e recursos disponíveis (o que pode determinar que seja dada a preferência à satisfação de alguns princípios em detrimento de outros).

#### **3.1.2. Norma ISO 9241-11 – Condução da Usabilidade**

A parte 11 da norma – Condução da Usabilidade – conceitua a usabilidade (1993): "capacidade que o produto apresenta para ser utilizado por usuários específicos para alcançar metas específicas com eficácia, eficiência e satisfação, em um contexto de uso específico"; e formula recomendações para a mensuração das qualidades ergonômicas da interface, levando em conta os seguintes fatores de qualidade: eficácia – grau de precisão e de abrangência obtidos pelo usuário na interação com o sistema visando atingir seus objetivos; eficiência – proporção de recursos (tempo, mentais, físicos, operacionais, ambientais, *hardware* e *software*) empregados para que o usuário atinja seus objetivos (eficácia); a satisfação – entendida pela norma como o grau de conforto e de reação favorável do operador no que se refere ao uso do sistema.

São formuladas recomendações para: especificação e mensuração da usabilidade de produtos de *software*; especificação e avaliação da usabilidade durante o projeto; especificação e avaliação da usabilidade durante o uso.

## **Fatec CENTRO PAULA SOUZA SÃO PAULO GOVERNO DO ESTADO DE**

#### **3.1.3. Norma ISO 9241-12 – Apresentação da Informação**

A parte 12 da norma – Apresentação da Informação – aborda, principalmente, recomendações de projeto referentes às questões visuais da interface (1993). As recomendações são aplicáveis a todas as fases de projeto, além do teste e avaliação de usabilidade.

São conceitos definidos e amplamente utilizados nesta parte da norma: clareza – característica de apresentação que permite a compreensão rápida e precisa da informação; discriminação – capacidade que uma informação possui de se distinguir das demais; concisão – capacidade de reduzir a quantidade de informação apresentada à porção necessária e suficiente para que o usuário execute a tarefa; consistência – habilidade de exibir uma mesma informação de uma única maneira por todo o sistema; detectabilidade – capacidade que uma informação possui de chamar a atenção do usuário quando requerida; legibilidade – facilidade de leitura de uma informação; compreensibilidade – capacidade que uma informação possui de se fazer reconhecer, interpretar e entender sem ambiguidade.

Esta parte da norma aborda, ainda: as condições de aplicação das recomendações, o uso da norma para avaliação de produtos; as questões específicas de exibição da informação: organização, preocupações relativas aos objetos gráficos e técnicas de codificação.

#### **3.1.4 Norma ISO 9241 – Condução do usuário**

A parte 13 da norma – Condução do Usuário – aborda os requisitos complementares aos diálogos (1993): *prompts*, *feedback*, estados do sistema, suporte a erros e facilidades de *helps*. São formuladas recomendações relativas às estratégias de direcionamento do diálogo visando facilitar a navegação por parte do usuário e evitar estados de interação inconsistentes ou não previstos.

A maior preocupação desta parte da norma é propor mecanismos para reduzir a carga de trabalho mental, ampliar a gestão de erros e adequar o grau de assistência do sistema às necessidades e características do usuário e da tarefa [6].

A aplicação dos princípios de diálogos (partes 10, 14, 15, 16 e 17) é significativamente facilitada pela adoção das recomendações constantes da parte 13.

## **3.1.5. Norma ISO 9241-14 – Diálogo por Menu**

A parte 14 – Diálogos de Menu – sugere que esta modalidade de interação é aplicável quando (1993): a frequência de uso da aplicação não é grande; o conjunto de opções disponíveis para o usuário é muito extenso, o que dificulta a memorização; o público-alvo inclui, além de usuários experientes, quantidade razoável de usuários novatos, que possuem pouco treinamento e precisarão de constante orientação de navegação; o usuário típico tem pouca habilidade de digitação.

São feitas recomendações relativas a: estruturação dos menus – níveis de menu,

agrupamento e sequência das opções; navegação – dicas e atalhos; métodos de seleção – opções de seleção e execução, o uso do teclado (teclado numérico, alfanumérico, teclas de função e de movimentação) e dos dispositivos de apontamento (*trackball*, *mouse* e outros).

#### **3.1.6. Norma ISO 9241-16 – Diálogos por manipulação direta**

A parte 16 – Diálogos de Manipulação Direta – sugere esta modalidade de interação para as seguintes situações (1993): as capacidades senso-motoras do usuário são mais importantes que suas habilidades de leitura e escrita, permitindo que se obtenha maior produtividade a partir de mecanismos de representação gráfica, em detrimento das descrições textuais; o uso de metáforas permite representar significativamente as propriedades dos objetos reais e as operações a que estão sujeitos; as tarefas não possuem frequência regular, sendo caracterizadas pela imprevisibilidade das sequências de ações. A interação, por sua vez, é facilitada pela representação visual das alterações sofridas pelos objetos da tarefa.

São feitas recomendações relativas a:

- metáforas: são feitas considerações sobre a propriedade de se adotar ou não metáforas específicas. A norma sugere que seja cuidadosamente analisada a adequação da metáfora e exemplifica o caso de uma aplicação imprópria: a metáfora de um livro eletrônico pode tornar-se significativamente improdutiva, caso, da mesma forma que o livro real, o modelo eletrônico não possua outro recurso para se chegar a um tópico que não seja folhear cada página até encontrar o assunto desejado;

- aparência dos objetos usados na manipulação direta: são abordadas questões relativas ao tamanho da área manipulável, distinção dos objetos, aparência dos objetos não-disponíveis ao momento da interação, entre outras;

- *feedback*: são feitas recomendações, por exemplo, quanto à sinalização dos cursores no que se refere à disponibilidade dos objetos para o momento da interação, e objetos cuja interação é requerida;

- dispositivos de entrada: são mencionadas considerações quanto aos dispositivos alternativos, técnicas de atalho e minimização de trocas de dispositivos;

- manipulação dos objetos: são feitas considerações no que se refere aos mecanismos de seleção múltipla e simples, manipulação simultânea de vários objetos, acesso a objetos sobrepostos, mecanismos de eficiência, entre outras.

## **4 O TelEduc – versão 3.0**

O TelEduc (2009) é um ambiente para a criação, participação e administração de cursos na Web. Ele foi concebido tendo como alvo o processo de formação de professores para informática educativa, baseado na metodologia de formação contextualizada desenvolvida por pesquisadores do NIED (Núcleo de Informática Aplicada à Educação) da UNICAMP. Foi

## Fatec CENTRO PAULA SOUZA SÃO PAULO

desenvolvido de forma participativa, ou seja, todas as suas ferramentas foram idealizadas, projetadas e depuradas segundo necessidades relatadas por seus usuários. Com isso, ele apresenta características que o diferenciam dos demais ambientes para educação à distância disponíveis no mercado, como a facilidade de uso por pessoas não especialistas em computação, a flexibilidade quanto a como usá-lo, e um conjunto enxuto de funcionalidades.

A partir do seu uso frequente por um público diversificado, novas funcionalidades têm sido identificadas, principalmente em relação ao acompanhamento mais efetivo do aprendizado dos alunos envolvidos em um curso. Esses aspectos se configuram como novos desafios de pesquisa e desenvolvimento que já estão em andamento.

O TelEduc foi concebido tendo como elemento central a ferramenta que disponibiliza Atividades. Isso possibilita a ação onde o aprendizado de conceitos em qualquer domínio do conhecimento é feito a partir da resolução de problemas, com o subsídio de diferentes materiais didáticos como textos, software, referências na Internet, dentre outros, que podem ser colocadas para o aluno usando ferramentas como: Material de Apoio, Leituras, Perguntas Frequentes, etc.

A intensa comunicação entre os participantes do curso e ampla visibilidade dos trabalhos desenvolvidos também são pontos importantes, por isso foi desenvolvido um amplo conjunto de ferramentas de comunicação como o Correio Eletrônico, Grupos de Discussão, Mural, Portifólio, Diário de Bordo, Bate Papo etc.

## **5 Aplicação da Norma ISO 9241 na ferramenta Portfólio**

Esta seção foca a análise de elementos da ferramenta Portfólio e sua adaptação à norma ISO 9241 (2009), tendo como objetivo o envio da informação de forma clara e facilmente assimilável, tornando a interação satisfatória. Esta análise será efetuada através da Navegação Cognitiva onde eu assumo o papel do usuário e procuro desenvolver atividades que promovam a interação que ocorreria entre o usuário e o sistema durante a execução de tarefas mais corriqueiras ou críticas.

Neste projeto a análise do ambiente TelEduc concentra-se nos aspectos relacionados à Ergonomia de software, restringindo-se, por isso, às partes de 10, 11, 12, 13, 14 e 16, elencadas na seção 3. Hoje a versão disponível pelo Nied da UNICAMP, é a 4.1.1, as alterações exemplificadas neste artigo podem ser adaptadas para a atual versão ou até mesmo a qualquer outro software.

#### **5.1. Ferramenta Portfólio**

O ambiente TelEduc apresenta o Portfólio que computacionalmente pode ser visto como um espaço em disco no servidor TelEduc onde o aluno pode disponibilizar suas informações. Seu objetivo é o de prover um mecanismo para o aluno comunicar ao grupo e/ou ao formador o resultado de seu trabalho e receber feedback.

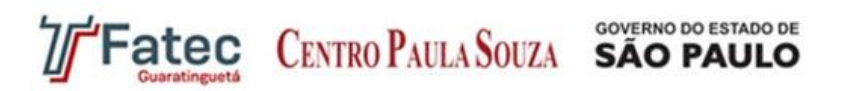

Nesse espaço o aluno disponibiliza textos, respostas de atividades, URL, etc. e decide que tipo de compartilhamento deseja usar: o totalmente compartilhado possibilita que todos os participantes do curso possam ter acesso e comentar o que disponibilizou, o modo compartilhado com formadores irá permitir acesso somente ao grupo de formadores do curso e o não compartilhado não permite acesso. Este último é usado quando o aluno ainda não conseguiu o resultado esperado, ou seja, ainda é um trabalho em andamento que somente está usando o espaço para armazenamento durante sua fase de construção.

#### **5.1.1 Componentes da Ferramenta Portfólio na Versão 3.0 do TelEduc**

Segue abaixo a descrição dos componentes da ferramenta Portfólio definidas pelo grupo de desenvolvedores do Teleduc (2009):

> 1 - Foi introduzida a estrutura de pastas na versão 3.0, caracterizando uma estrutura em árvore (com pastas podendo conter itens e outras pastas). Há ainda a opção de visualizar essa estrutura em árvore (clicando-se no ícone correspondente na região superior da tela).

> 2 - As opções dispostas horizontalmente no topo da tela inicial foram reposicionadas. A versão 3.0 exibe dois menus horizontais, ao invés de apenas um, contendo, no primeiro, as opções de seleção de portfólios (Pessoal, Meus, Individuais e de Grupos) e, no segundo, as demais opções ("Atualizar", "Incluir Novo Item", "Nova Pasta" e "Lixeira")

> 3 - Na versão 3.0, há uma nova opção (exibida na tela inicial da ferramenta) denominada "Meus Portfólios". Essa opção permite que o usuário visualize uma lista, que inclui o seu portfólio pessoal e todos os portfólios dos grupos aos quais o usuário pertença. Essa lista exibe também a data de criação de cada portfólio, assim como o número de itens e o número de itens não comentados que cada um deles contém.

> 4 - Na versão 3.0, surge um novo indicador de comentário (exibido em cor verde) que indica "Comentário enviado por mim", ou seja, comentários feitos pelo próprio usuário que está conectado ao sistema.

> 5 - A versão 3.0 contém uma "lixeira", permitindo que, ao contrário do que ocorria na versão 2.0.6 do TelEduc, agora um item excluído de um Portfólio possa ser recuperado.

#### **5.2 Aplicação de normas selecionadas da ISSO 9241 nas telas da ferramenta Portfólio**

Para a aplicação dos conjuntos de normas da ISO 9241 (2009) selecionados, foi utilizada a ferramenta **Portfólio**, esta escolhida pela significativa quantidade de informações e complexidade no sistema de navegação.

O ambiente foi alterado sem perder as características definas pela equipe de desenvolvimento do Projeto TelEduc, seguindo padrões de identidade visual e objetivos das tarefas adotadas na versão 3.0, todas as alterações têm como meta tornar a informação assimilável de maneira prática e objetiva, resultando em interatividade e funcionalidade.

As telas ilustradas nesta seção mostram o ambiente antes e após a aplicação dos requisitos e recomendações da norma, modificando o ambiente tanto visualmente quanto funcionalmente, agregando conceitos de eficácia, eficiência e satisfação (1993). As alterações efetuadas na primeira tela são constituídas por inclusão de ícones gráficos, redistribuição e

# **Fatec CENTRO PAULA SOUZA SÃO PAULO**

redimensionamento dos componentes no ambiente, redução de informações que induziam a duplicidade.

## **5.2.1 Pontos Negativos Levantados nas Telas do Ambiente TelEduc – versão 3.0**

- Ausência de itens que facilitem a compreensão rápida e precisa da informação;
- Difícil acesso as informação devido ao excesso de componentes na tela;
- Ausência de componentes que chamem a atenção do usuário quando requerida;
- Legibilidade danificada por excesso de componentes;
- Duplicidade de informações;
- Navegabilidade danificada por redundâncias;
- Ausência de padrões visuais nas telas;
- Informações apresentadas em grande porção tornando a insatisfatória.

#### **5.2.2 Alterações sugeridas para o Ambiente Seguindo os Requisitos da Norma**

- **Padronização das Telas:** As telas têm as mesmas características visuais e seguem o mesmo padrão de disposição dos componentes, para facilitar a identificação, assimilação e execução eficaz e direta da tarefa. A objetividade e funcionalidade foram fatores primordiais para a modificação do ambiente tornando-o claro e equilibrado, algumas tarefas foram embutidas na mesma tela com o objetivo de eliminar ambiguidades; é fácil identificar este fator na tela Área do Participante, apresentado na Figura 3, onde a ferramenta Perfil foi embutida, facilitando a identificação do participante por qualquer membro do curso e pelo próprio de forma direta.
- **Adição de Ícones:** Foram adicionados os ícones para reduzir a quantidade de informações ilustradas na tela; exibi-la de uma única maneira, facilitando a identificação e a interação através da representação visual, induzindo o usuário à tarefa de maneira dinâmica seguindo o conceito de que as habilidades senso-motoras do usuário são mais importantes que suas habilidades de leitura e escrita, o que permite que se obtenha maior produtividade em relação à utilização de textos.
- **Reorganização dos Menus:** Os menus foram reorganizados de maneira funcional e objetiva, facilitando a navegação e interação. As transições de uma tela para a outra são facilmente executadas através dos ícones fixos sempre no canto superior direito da tela, retirando a possibilidade de erros, ou que o usuário se perca em loopings através do ambiente, estes também separados por grupos de funções para a identificação imediata e desenvolvimento da tarefa.
- **Reorganização de Tabelas e Legendas:** As tabelas sofreram modificações na disposição de informações e objetos, dando equilíbrio, funcionalidade e proporcionando a identificação rápida das informações. Nas legendas o padrão visual foi mantido, mas a mudança na posição foi inevitável para que a identificação dos objetos fosse proporcionada antes da execução da

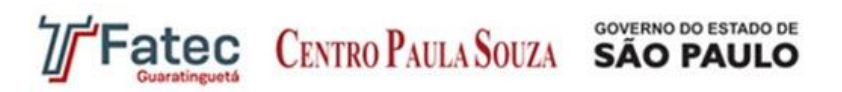

tarefa, facilitando a assimilação pelo usuário.

 **Exclusão e Modificação dos Componentes Gráficos:** Alguns componentes gráficos foram exclusos do ambiente para que a funcionalidade e a identificação das tarefas pudessem ser identificadas de forma clara pelo usuário, estes foram substituídos por outros componentes, sem tirar sua real função dentro do ambiente. As cores foram mantidas no mesmo padrão desenvolvido pelo grupo de desenvolvedores do TelEduc, as modificações efetuadas tiveram o objetivo de harmonizar, mas não descaracterizar o ambiente.

#### **5.2.3 Aplicação Visual do Conjunto de Normas**

As Figuras 1 e 2 apresentam a tela de entrada do sistema antes e após a aplicação do conjunto de normas selecionados da ISO 9241, respectivamente.

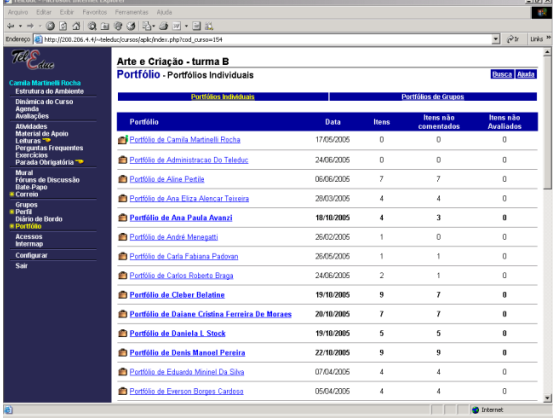

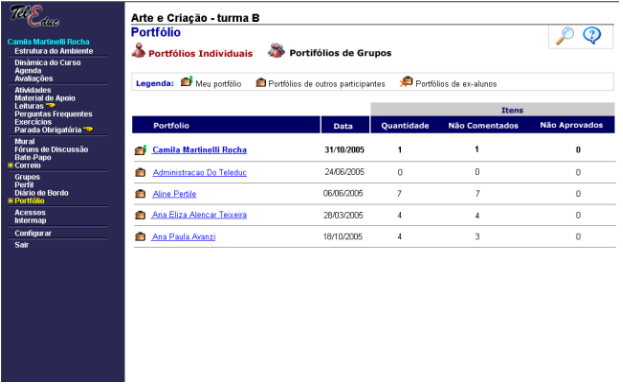

**Figura 1**: Ferramenta Portfólio Tela de Entrada - Antes

| Figura 2: Ferramenta Portfólio Tela de Entrada - |  |  |
|--------------------------------------------------|--|--|
| Depois                                           |  |  |

A tela Perfil, apresentada na Figura 4 foi embutida na tela de Área do Participante, mostrada na Figura 3, assim a identificação do aluno e área de materiais postados por ele é visualizada de maneira imediata e objetiva por este e outros participantes.

|                                                                                      | <b>THE RESIDENCE - LABOURDANCE TRAFFICIERS</b> INVOLVING                    |                                                          |                                 | $-100$                                               |
|--------------------------------------------------------------------------------------|-----------------------------------------------------------------------------|----------------------------------------------------------|---------------------------------|------------------------------------------------------|
| Arquivo Editar Exkir Favoritos Ferramentas Akada                                     |                                                                             |                                                          |                                 | <b>ABC</b>                                           |
|                                                                                      | ---- 0 2 4 3 8 8 8 5 <del>8 7</del> 8 8 8                                   |                                                          |                                 |                                                      |
|                                                                                      | Endereço 3 http://200.206.4.4/~teleduc/cursos/aplic/index.php?cod_curso=154 |                                                          |                                 | $\hat{\mathcal{C}}^{2r}$<br>Links <sup>39</sup><br>≖ |
| ditta                                                                                | Arte e Criação - turma B<br>Portfólio - Portfólio Individual                |                                                          |                                 | <b>Busca</b> Akida                                   |
| <b>Camila Martinelli Rocha</b>                                                       | Camila Martinelli Rocha                                                     |                                                          |                                 |                                                      |
| <b>Estrutura do Ambiente</b>                                                         | Raiz                                                                        |                                                          |                                 |                                                      |
| Dinámica do Curso<br>Agenda<br><b>Availacues</b>                                     |                                                                             |                                                          | Portfólios de Grupos            |                                                      |
| <b>Athédades</b>                                                                     | Atualizar                                                                   | <b>Portfólios Individuais</b><br><b>Incluir Novo Rem</b> |                                 | Lixeira                                              |
| <b>Material de Apoio</b><br>Leituras <sup>-</sup>                                    |                                                                             |                                                          | Nova Pasta                      |                                                      |
| <b>Perguntas Frequentes</b><br><b>Exercícios</b>                                     | <b>Items</b>                                                                | Data                                                     | <b>Compartilhamento</b>         | <b>Comentários</b><br>Avaliação                      |
| Parada Obrigatória <sup>-</sup>                                                      | 图 1- Teste                                                                  | 31/10/2005                                               | <b>Tetalmente Compartilhado</b> | Não                                                  |
| Mural                                                                                |                                                                             |                                                          |                                 |                                                      |
| Fóruns de Discussão<br><b>Bate-Papo</b>                                              | Comentário de Aluno                                                         | Comentário de Formador                                   | Comentários enviados por mim    | * Item Avaliado                                      |
| * Correio                                                                            |                                                                             |                                                          |                                 |                                                      |
| <b>Grupos</b><br><b>IN Portil</b><br>Diário de Bordo<br>*Portfolio<br><b>Acessos</b> |                                                                             |                                                          |                                 |                                                      |
| Intermap                                                                             |                                                                             |                                                          |                                 |                                                      |
| Configurar<br>Sair                                                                   |                                                                             |                                                          |                                 |                                                      |
|                                                                                      |                                                                             |                                                          |                                 |                                                      |
|                                                                                      |                                                                             |                                                          |                                 |                                                      |
|                                                                                      |                                                                             |                                                          |                                 |                                                      |
|                                                                                      |                                                                             |                                                          |                                 |                                                      |
|                                                                                      |                                                                             |                                                          |                                 |                                                      |
|                                                                                      |                                                                             |                                                          |                                 |                                                      |
|                                                                                      |                                                                             |                                                          |                                 |                                                      |
|                                                                                      |                                                                             |                                                          |                                 |                                                      |
|                                                                                      |                                                                             |                                                          |                                 |                                                      |
|                                                                                      |                                                                             |                                                          |                                 |                                                      |
|                                                                                      |                                                                             |                                                          |                                 |                                                      |
|                                                                                      |                                                                             |                                                          |                                 |                                                      |
|                                                                                      |                                                                             |                                                          |                                 |                                                      |
|                                                                                      |                                                                             |                                                          |                                 |                                                      |

Arte e Criação - turma B  $800$ **Partfólio Individual** (Foto<br>Não Camila Martinelli Rocha Perfil Legenda: V Comentário de Aluno V Comentário de Formador  $\sqrt{2}$ **Losts**  $\mathbf{a}$  1 - teste 31/10/2009  $\mathbf{g}$ i 1 - teste 2 31/10/2006 **Totalmente Compartilh** 

**Figura 4**: Ferramenta Portfólio Área do Participante - Depois

**Figura 3**: Ferramenta Portfólio Área do Participante – Antes

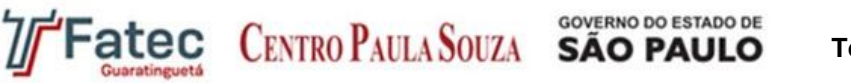

As Figuras 5 e 6 apresentam a tela de inserção de um novo item, antes e depois da aplicação do conjunto de normas ISO 9241, respectivamente.

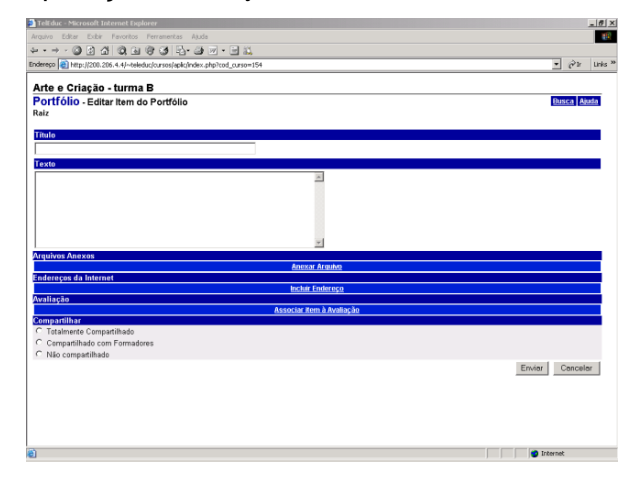

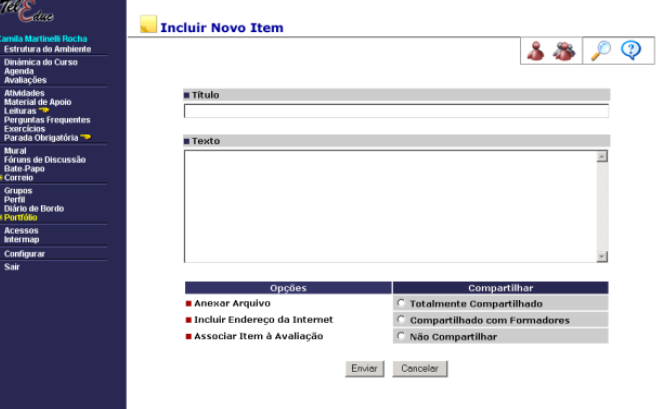

**Figura 5**: Incluir Novo Item – Antes **Figura 6**: Incluir Novo Item - Depois

As Figuras 7 e 8 apresentam a janela de criação de novas pastas, antes e depois da aplicação do conjunto de normas ISO 9241 (1993), respectivamente.

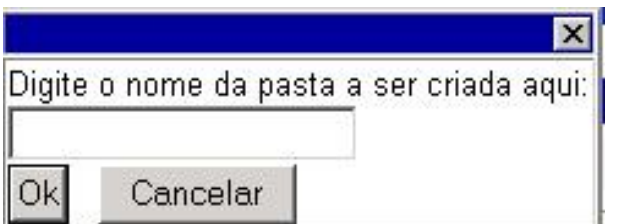

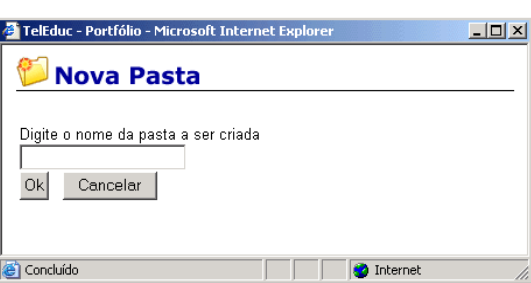

**Figura 7**: Criação de Nova Pasta - Antes

**Figura 8**: Criação de Nova Pasta – Depois

A Lixeira é apresentada na Figura 9 antes da inclusão das normas ISO 9241 (1993). A nova tela, após a inclusão do conjunto de normas, pode ser vista na Figura 10.

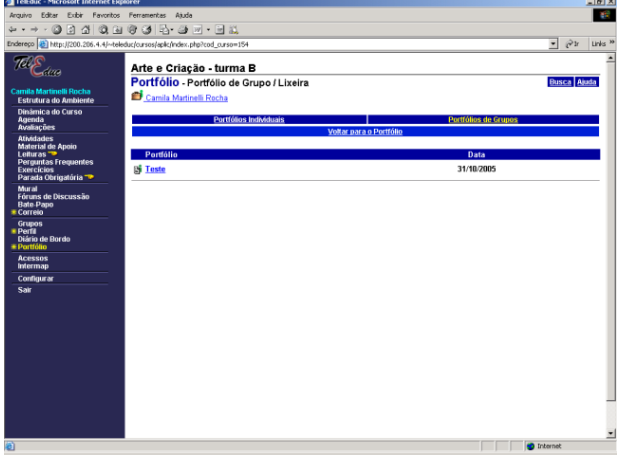

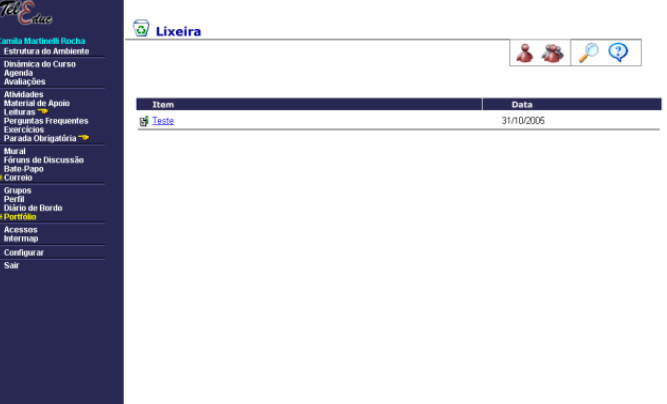

**Figura 10**: Lixeira - Depois

**Figura 9**: Lixeira - Antes

As Figuras 11 e 12 apresentam a o conteúdo do item, antes e depois da aplicação do conjunto de normas ISO 9241, respectivamente.

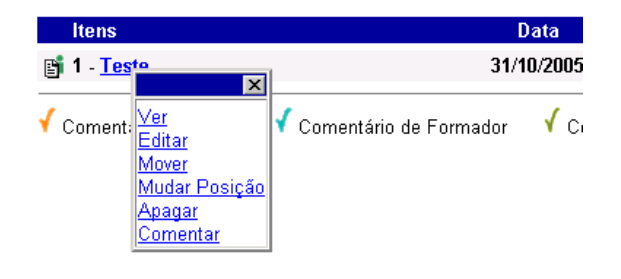

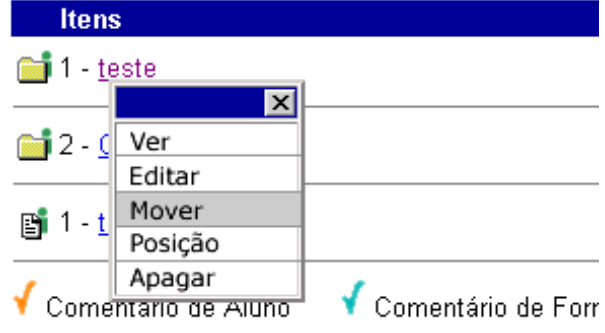

**Figura 11**: Conteúdo do Item – Antes **Figura 12**: Conteúdo do Item – Depois

## **Considerações Finais**

Considerando que o Ensino à Distância hoje no Brasil é a modalidade que mais cresce em instituições educacionais e que o conceito de qualidade vem sendo utilizado constantemente como identificador de satisfação do cliente, chega-se então a uma parceria de sucesso, onde Ensino à Distância – EAD e qualidade complementam-se.

A exemplificação efetuada na ferramenta Portfólio do ambiente de Ensino à Distância – TelEduc, mostra exatamente a necessidade de complementação quanto à navegabilidade, como muitos outros softwares desse segmento. Apesar de ser um ambiente variado e eficaz em ferramentas, peca na organização visual das informações que o compõe. Com a aplicação da Norma ISO 9241 esta necessidade pode ser sanada, um padrão visual qualitativo é adotado para ambiente, eliminando fatores negativos que agem de forma direta dificultando o desenvolvimento da tarefa. A aplicação da Norma ISO 9241 na ferramenta Portfólio resulta em uma significativa mudança visual no acesso as informações, tornando o ambiente funcional e interativo, como consequência a satisfação do usuário.

É importante ressaltar que as informações não podem ficar como objetos de segundo plano, elas devem ser tratadas como requisito principal, pois o usuário vem de encontro a elas, as ferramentas e recursos utilizados para o desenvolvimento de cursos on-line devem enriquecer a interatividade do ambiente e não sobressair de maneira em que a ferramenta passe a ser o principal personagem.

Pode-se dizer que não adianta planejar ambientes para Ensino à Distância – EAD que foquem apenas o esqueleto do projeto, por mais eficazes que estes sejam. É necessário que o ambiente siga uma organização visual equilibrada. Por isso a aplicação de normas relacionadas a conceitos visuais e/ou até mesmo a Norma ISO 9241 devem ser adotadas para o bom desenvolvimento de um projeto EAD.

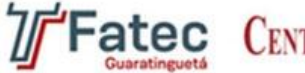

CENTRO PAULA SOUZA SÃO PAULO

**GOVERNO DO ESTADO DE** 

## **Referências**

ASSOCIAÇÃO BRASILEIRA DE EDUCAÇÃO A DISTÂNCIA (ABED). Graduação a distância quase dobra em um ano. Disponível em:<http://www2.abed.org.br/noticia.asp?Noticia\_ID=429 (equivale ao panorama – 1.1)>. Acesso em: jun. 2009.

ASSOCIAÇÃO BRASILEIRA DE NORMAS TÉCNICAS. **ISO 9241 - Ergonomia de Softwares para Escritórios**. 1993.

CIBYS, W. A. Ergonomia e Usabilidade de Software. Primeiro Seminário Internacional em: Software Design. 1997.

DIÁRIO OFICIAL DA UNIÃO. Decreto nº 2.494, de 10 de fevereiro de 1998.

LANDIM, Cláudia Maria das Mercês Paes Ferreira. **Educação a distância:** algumas considerações. RJ: Cláudia Maria das Mercês Paes Ferreira Landim, 1997.

MOORE, Michel G., KEARSLEY, Greg. **Distance education:** a systems view. Belmont (USA): Wadsworth Publishing Company, 1996.

NUNES, Ivônio B. **Noções de educação a distância**. 1992.

TELEDUC – Educação a distância. Disponível em:<http://teleduc.nied.unicamp.br/> Acesso em: jun. 2009.

WEB RÁDIO ABED. Crescimento EAD no Brasil. Disponível em:<http://webradioabed.blogspot.com/2008/09/panor ama-da-ead-no-brasil-carlos.html> Acesso em: jun. 2009.